## Installation of PC Software for Controlling RE-C600

- Using Data Files in the USB Memory Stick Attatched to RE-C600 -

(1) Make copy of file folder [RE-C600-APL-FILE20220922A] in the USB memory stick and paste it on the desktop of your PC.

 $\mathcal{D}$ 

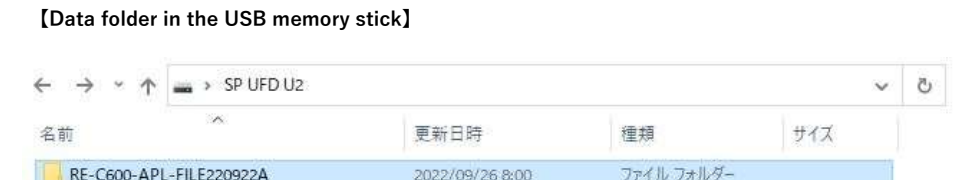

## 【Data files in the folder [RE-C600-APL-FILE20220922A]】

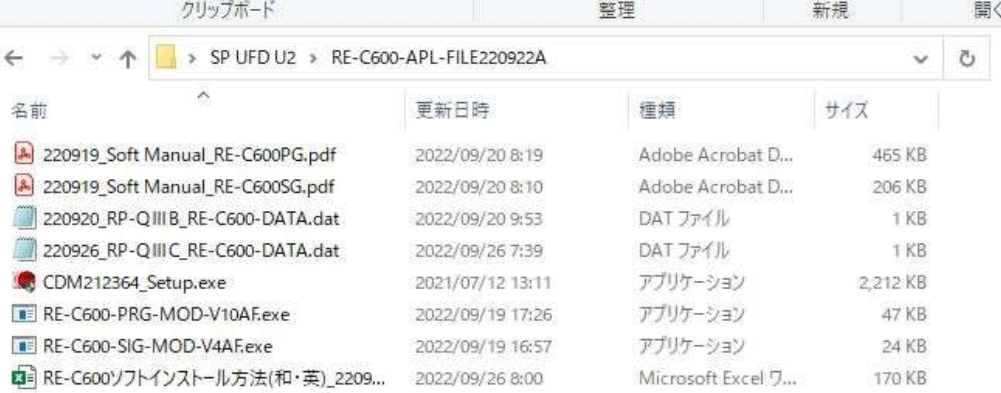

(2) Install the driver for USB connection to your PC using application file [CDM212364\_Setup.exe] in the folder.

<SINGL-MODE>

(3)-1 Creat a shortcut of application file [RE-C600-SIG-MOD-V4AF.exe] on your desktop.

## <PROGRAM-MODE>

- (3)-2 Creat a shortcut of application file [RE-C600-PRG-MOD-V10AF.exe] on your desktop.
- (4) Connect AC adaptor to RE-C600 and then connect with USB cable (USB-A/USB-microB).
- (5) Click on the shortcut of [SINGL or PROGRAM-MODE $\varnothing$  \* \* \* \*.exe] to run the program.

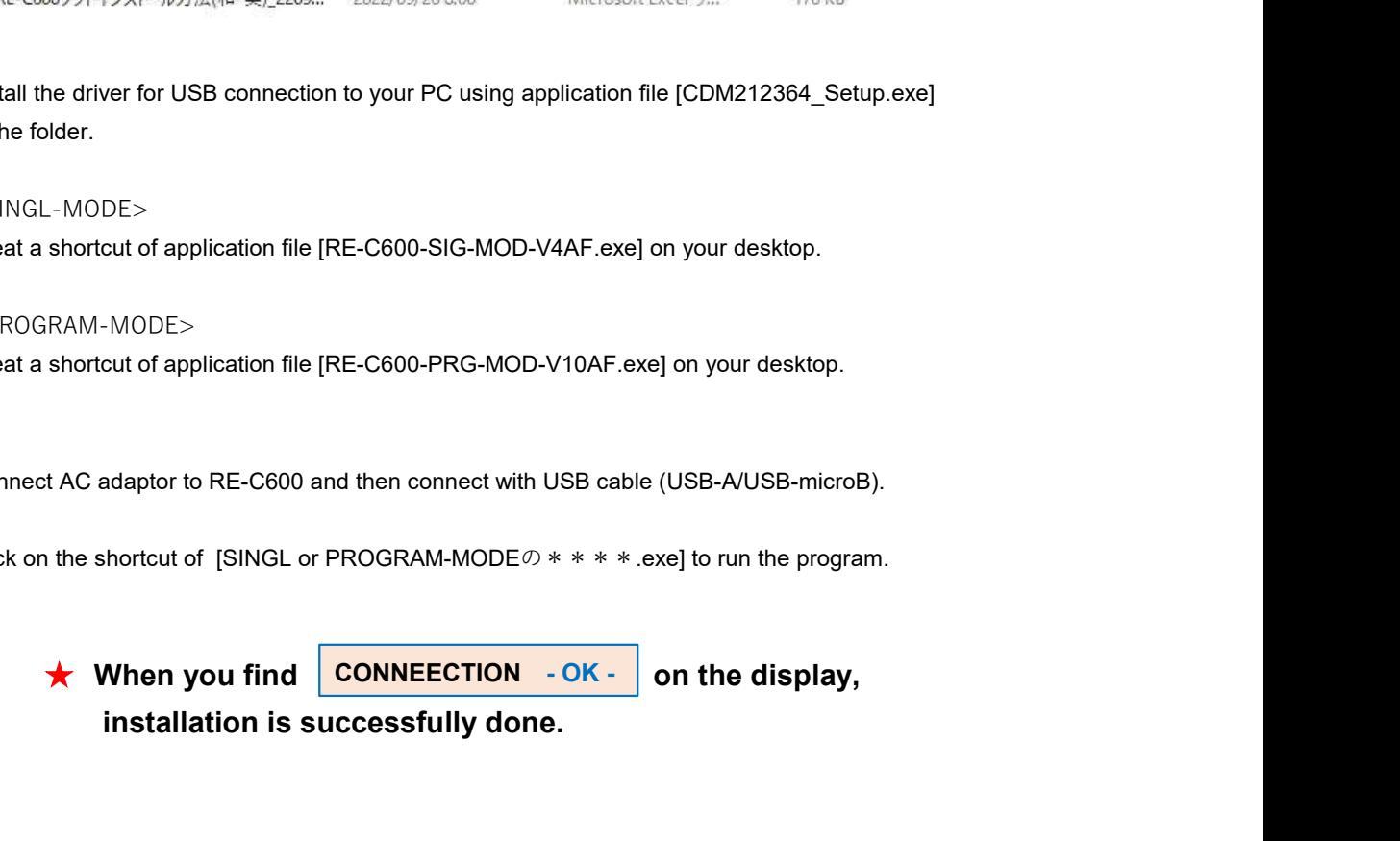